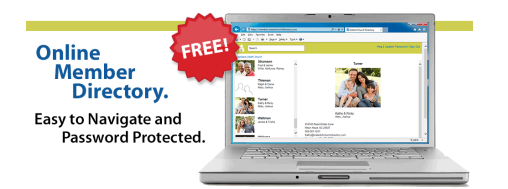

## INTRODUCING OUR 2017 "ON-LINE" CHURCH DIRECTORY

Don't be left out! Follow the instructions below to create a log in and upload your photo.

Step #1

Please go to the following link: [members.instantchurchdirectory.com](http://fumclv.us13.list-manage.com/track/click?u=c0ea9f360364dbcec625e9036&id=7c425da5ed&e=f1be068064)

Using the email address that the church has on file for you - create your personal login. Once you have created your login and received a confirmation email you will be able to access our church directory.

One of the safety features in this program is that the email you use to login must already be on file with the church. If the church does not have an email address on file for you, please email Donna at [dbennett@fumclv.org.](mailto:dbennett@fumclv.org?subject=Email%20address%20addition) Once she has added your email address you will be able to register and login.

## Step #2

You will receive an email from the administrators inviting you to upload a photo of your family. Please select a photo and follow the link. Or if you want to go ahead and upload your photo, use this link : [https://www.instantchurchdirectory.com/submit\\_photo.aspx?id=f3b89b22](http://fumclv.us13.list-manage.com/track/click?u=c0ea9f360364dbcec625e9036&id=2b77910741&e=f1be068064)-0cd7-4554-b176-8e13b728bc8e

Once your photo is approved it will appear in the directory.

With an on-line directory, we will be able to keep info & photos updated.

Our Directory is also available as an APP -- Instant Church Directory.

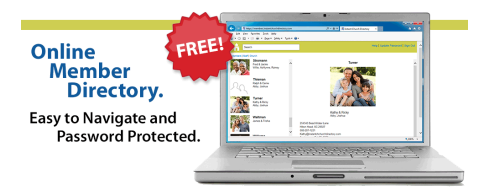

## INTRODUCING OUR 2017 "ON-LINE" CHURCH DIRECTORY

**Mobile Apps.** Your Church Directory on your mobile device. Instantly

Don't be left out! Follow the instructions below to create a log in and upload your photo.

Step #1

Please go to the following link: [members.instantchurchdirectory.com](http://fumclv.us13.list-manage.com/track/click?u=c0ea9f360364dbcec625e9036&id=7c425da5ed&e=f1be068064)

Using the email address that the church has on file for you - create your personal login. Once you have created your login and received a confirmation email you will be able to access our church directory.

One of the safety features in this program is that the email you use to login must already be on file with the church. If the church does not have an email address on file for you, please email Donna at [dbennett@fumclv.org.](mailto:dbennett@fumclv.org?subject=Email%20address%20addition) Once she has added your email address you will be able to register and login.

## Step #2

You will receive an email from the administrators inviting you to upload a photo of your family. Please select a photo and follow the link. Or if you want to go ahead and upload your photo, use this link : [https://www.instantchurchdirectory.com/submit\\_photo.aspx?id=f3b89b22](http://fumclv.us13.list-manage.com/track/click?u=c0ea9f360364dbcec625e9036&id=2b77910741&e=f1be068064)-0cd7-4554-b176-8e13b728bc8e

Once your photo is approved it will appear in the directory.

With an on-line directory, we will be able to keep info & photos updated.

Our Directory is also available as an APP -- Instant Church Directory.

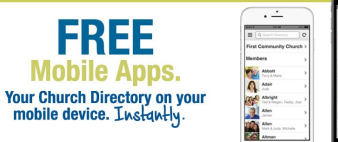

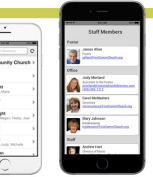